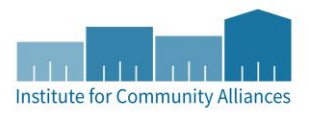

## HOW TO PROCESS REFERRALS THAT CAME IN BEFORE 11/1/2017

Some key dates to consider as you review this document.

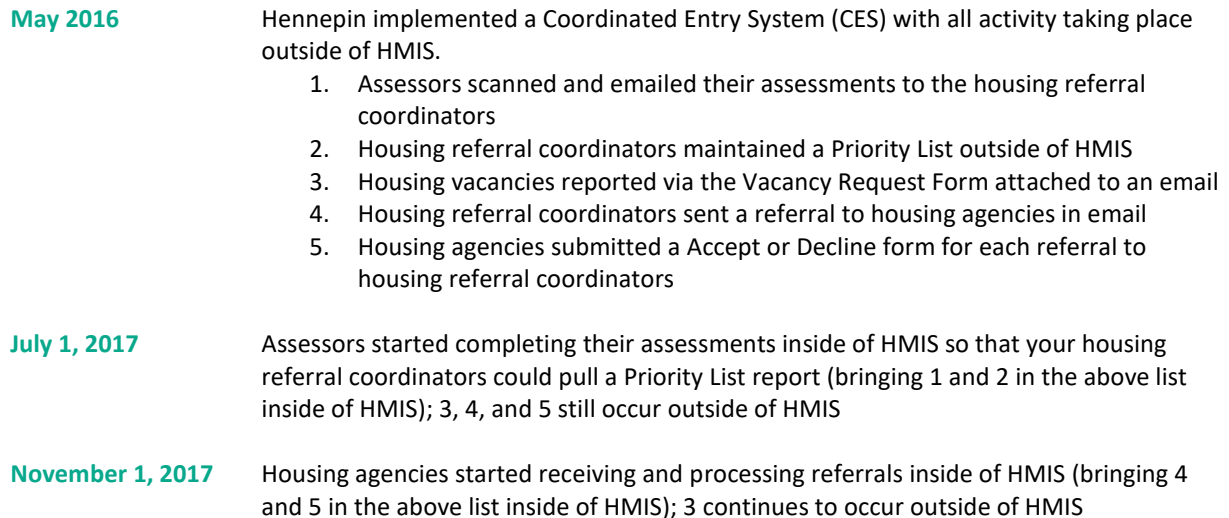

During this transition period of processing referrals inside of HMIS, you'll have to process referrals that were received outside of HMIS (sent on 10/31/2017 or earlier) differently than referrals received inside of HMIS (received 11/1/2017 or later). To assist you, we've provided a chart to assist you in understanding the difference and steps.

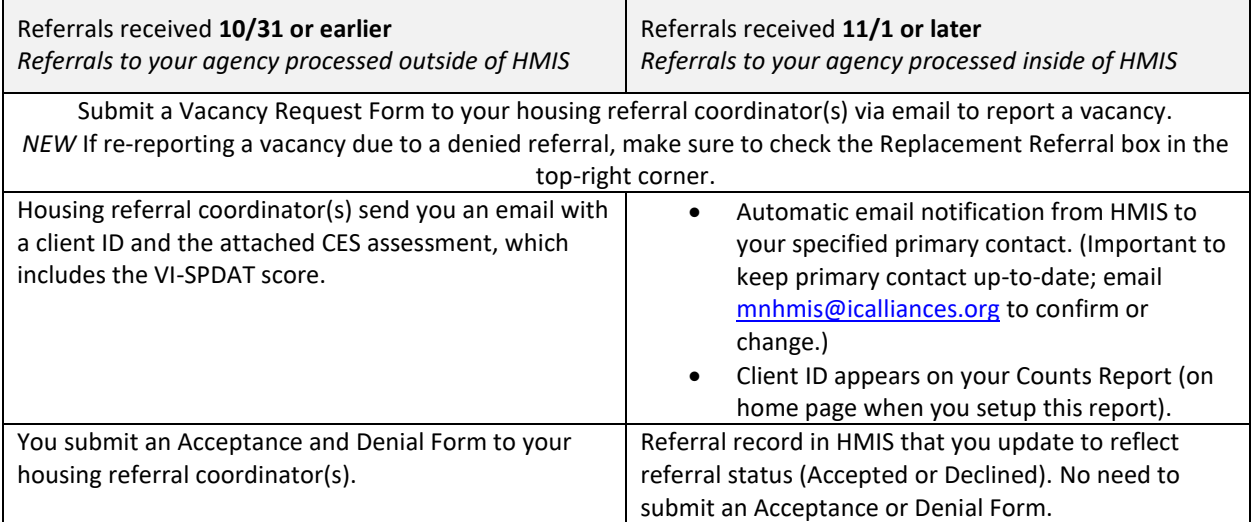

## **Q: My housing project isn't in HMIS, what should I do?**

Nothing will change for you. You will still follow this general process:

Submit a Vacancy Request Form to your housing referral coordinator(s) via email to report a vacancy. *NEW* If re-reporting a vacancy due to a denied referral, make sure to check the Replacement Referral box in the top-right corner.

Housing referral coordinator(s) send you an email with a client ID and the attached CES assessment, which includes the VI-SPDAT score.

You submit an Acceptance and Denial Form to your housing referral coordinator(s).

## **Q: What if someone doesn't agree to Statewide Data Sharing, which process should I use?**

Nothing will change for you. You will still follow this general process:

Submit a Vacancy Request Form to your housing referral coordinator(s) via email to report a vacancy. *NEW* If re-reporting a vacancy due to a denied referral, make sure to check the Replacement Referral box in the top-right corner.

Housing referral coordinator(s) send you an email with a client ID and the attached CES assessment, which includes the VI-SPDAT score.

You submit an Acceptance and Denial Form to your housing referral coordinator(s).

## **Q: How do I know whether or not the referral was received on 10/31/2017 or before, or after 11/1/2017?**

- Review table on page 1 for ideas! You can also login to ServicePoint to see if there is an active referral to your housing project.
- Look at the date on the incoming email alerting you to the referral.